## アプリユーザー ID 確認方法

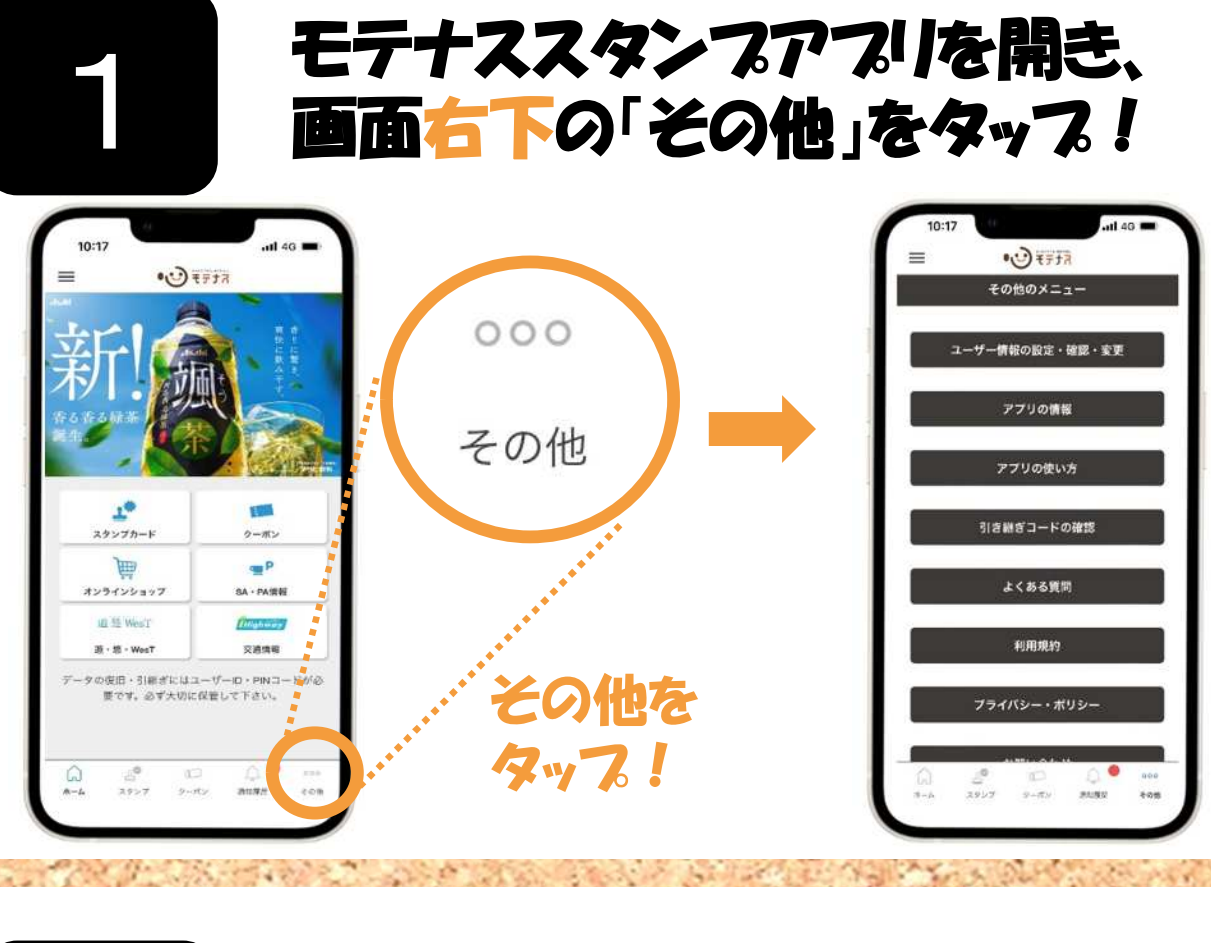

## 「その他のメニュー」から、 「引き継ぎコードの確認」をタッフ! →ユーザーIDを確認できます!

2

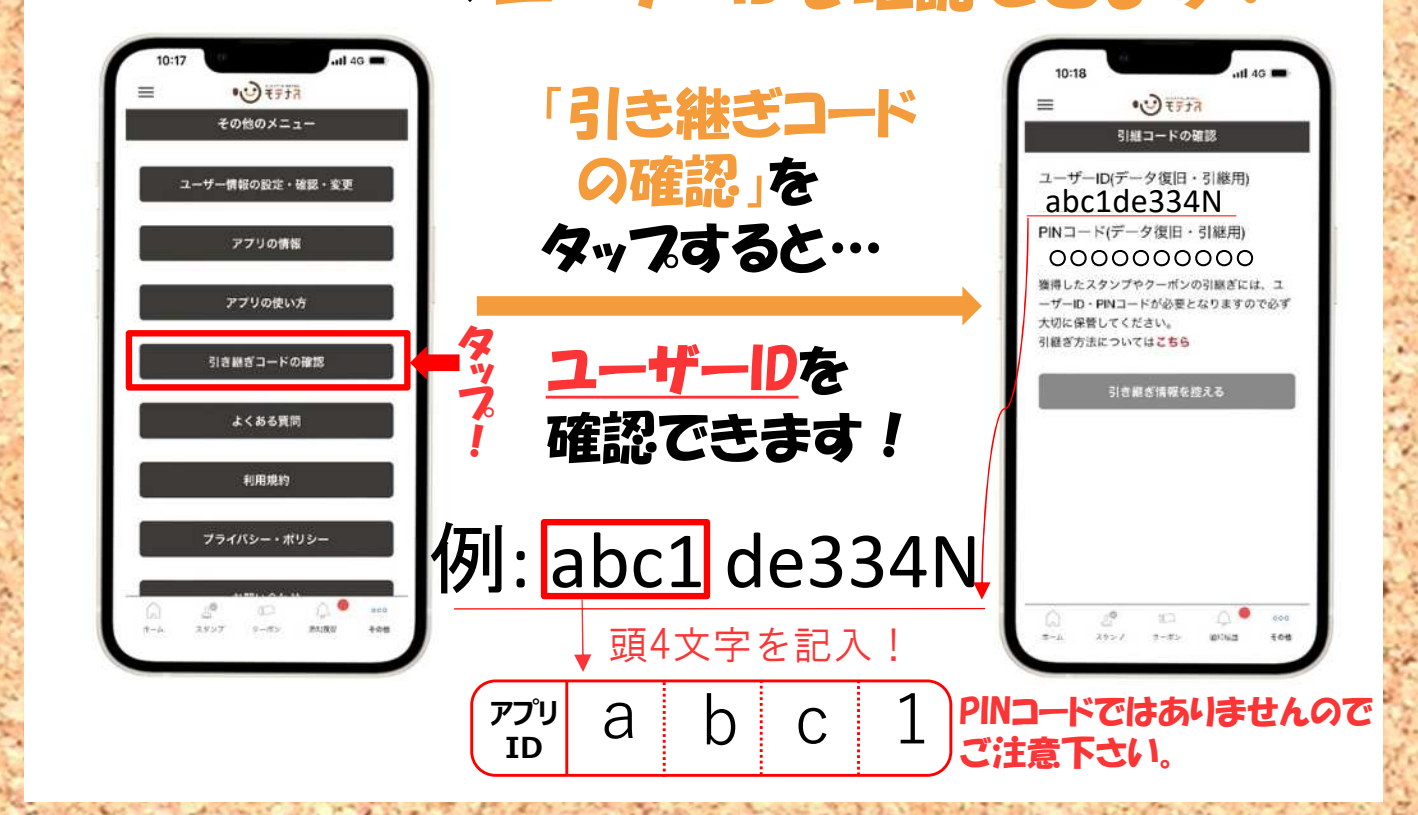